RRAS

# **SharePoint recovery environment in Microsoft Azure**

**Design and build the Microsoft Azure** 

**Q Create a virtual network in Microsoft Azure.** 

- failover environment in | site-to-site VPN connection. This connections uses a dynamic gateway in Microsoft □ Connect the on-premises network with the virtual network in Microsoft Azure with a
	- **Azure.** □ Deploy one or more domain controllers to the Microsoft Azure virtual network and **configure these to work with your on premises domain. These DCs are catalog servers.**
	- □ Adapt the SharePoint farm for cloud services and availability sets.
	- □ Deploy the SharePoint farm plus a file server to host file shares. □ Setup log shipping and DFSR between the on-premises environment and the

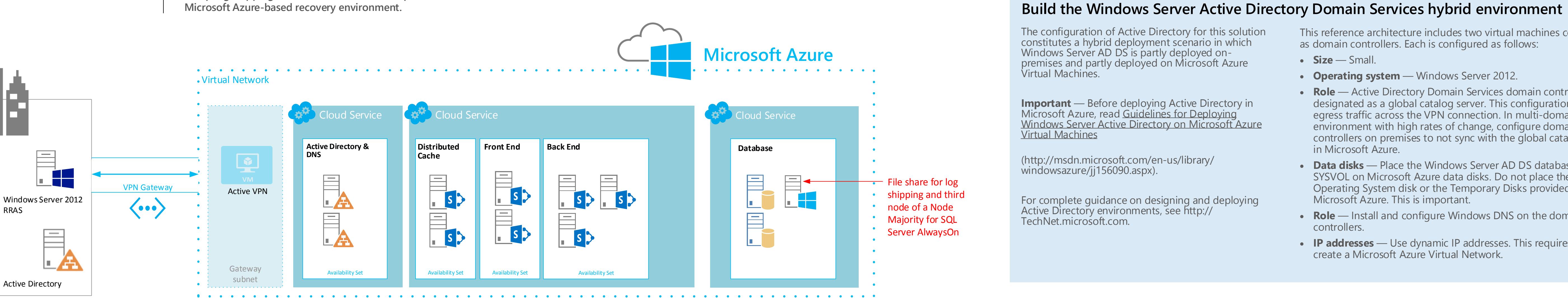

© 2014 Microsoft Corporation. All rights reserved. To send feedback about this documentation, please write to us at ITSPdocs@microsoft.com.

- **Stop log shipping.**
- **Stop accepting traffic to the primary farm.**
- **Replay the final transaction logs.** Attach the content databases to the farm.
- **Start a full crawl.**
- 
- Restore service applications from the replicated services databases.

# **SharePoint Disaster Recovery to Microsoft Azure**

Example architectures for building a recovery environment in Microsoft Azure

# **Overview**

The disaster recovery environment for an on-premises SharePoint 2013 farm can be hosted in Microsoft Azure.

- **Microsoft Azure Infrastructure Services provides a secondary datacenter.**
- Pay only for the resources you use.
- **Small recovery farms can be scaled out after a disaster to meet scale and capacity targets.**

**Role** — Active Directory Domain Services domain controller designated as a global catalog server. This configuration reduces

The recovery farm in Microsoft Azure is configured as identically as possible to the production on-premises farm.

- Same representation of server roles. **Same configuration of customizations.**
- Same configuration of search components (these can be on a smaller version of the production farm).

**IP addresses** — Use dynamic IP addresses. This requires you to create a Microsoft Azure Virtual Network.

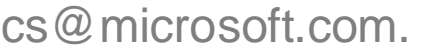

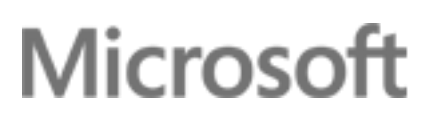

## Log shipping and Distributed File System Replication (DFSR) are used to copy database backups and transaction logs to the Microsoft Azure farm.

- **•** DFSR is used to transfer logs from the production environment to the recovery environment. In a WAN
- scenario DFSR is more efficient than shipping the logs directly to the secondary server in Microsoft Azure.
- **Logs are replayed to the Microsoft Azure-based SQL Server computers.**
- **Log-shipped databases are not attached to the farm until a recovery exercise is performed.**

## Failover procedures:

## Recovery objectives provided by this solution include:

- $\checkmark$  Sites and content
- $\checkmark$  Search (re-crawled, no search history)
- $\checkmark$  Services

## Additional items that can be addressed by Microsoft Consulting Services or a partner:

- $\Box$  Synchronizing custom farm solutions
- Connections to data sources on premises (BDC and search content sources)
- $\Box$  Search restore scenarios
- □ Recovery Time Objectives (RTO) and Recovery Point Objectives (RPO)

### Cold standby environments take longer to start but are less expensive

- The farm is fully built, but the virtual machines are stopped after the farm is created. You only pay processing costs when the virtual machines are running, but storage and network data transfer costs apply.
- In the event of a disaster, all the farm virtual machines are started and patched.
- **Backups and transaction logs are applied to the farm databases.**

## Additional procedures for cold standby environments

- Turn on virtual machines regularly to patch, update, and verify the environment.
- Run procedures to refresh DNS and IP addresses. **Setup SQL AlwaysOn after a failover.**

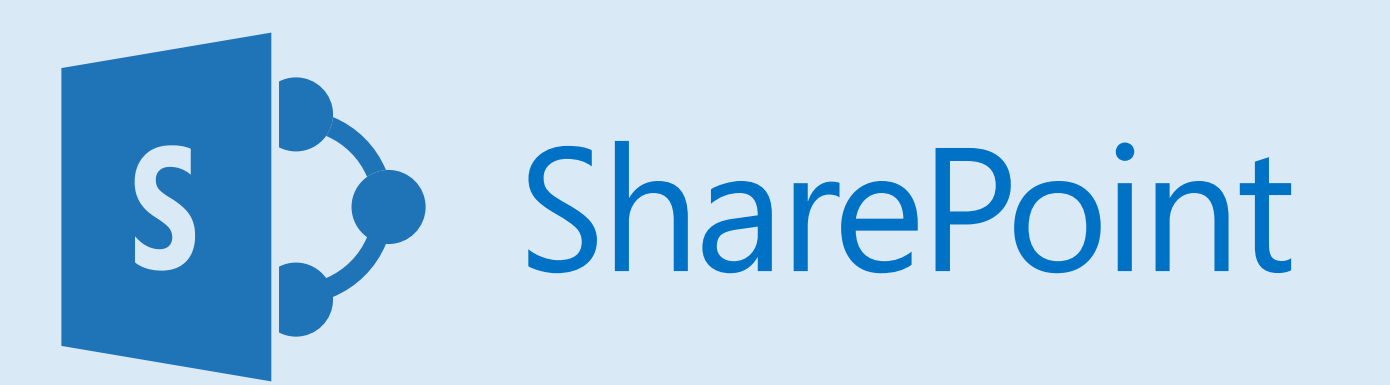

This reference architecture includes two virtual machines configured as domain controllers. Each is configured as follows:

**Operating system** — Windows Server 2012.

egress traffic across the VPN connection. In multi-domain

environment with high rates of change, configure domain controllers on premises to not sync with the global catalog servers in Microsoft Azure.

 **Data disks** — Place the Windows Server AD DS database, logs, and SYSVOL on Microsoft Azure data disks. Do not place these on the Operating System disk or the Temporary Disks provided by Microsoft Azure. This is important.

• **Role** — Install and configure Windows DNS on the domain

# **On-premises environment**

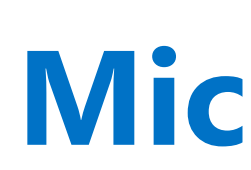

# Warm standby environment

# **Microsoft Azure recovery environment**

**Running VMs**

# Production environment

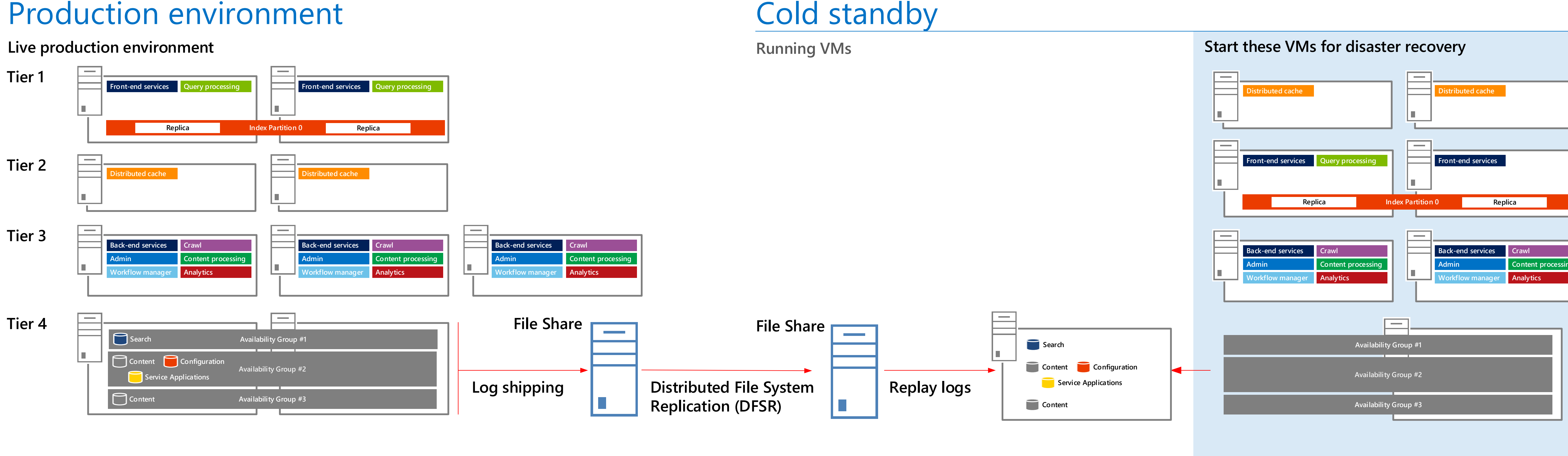

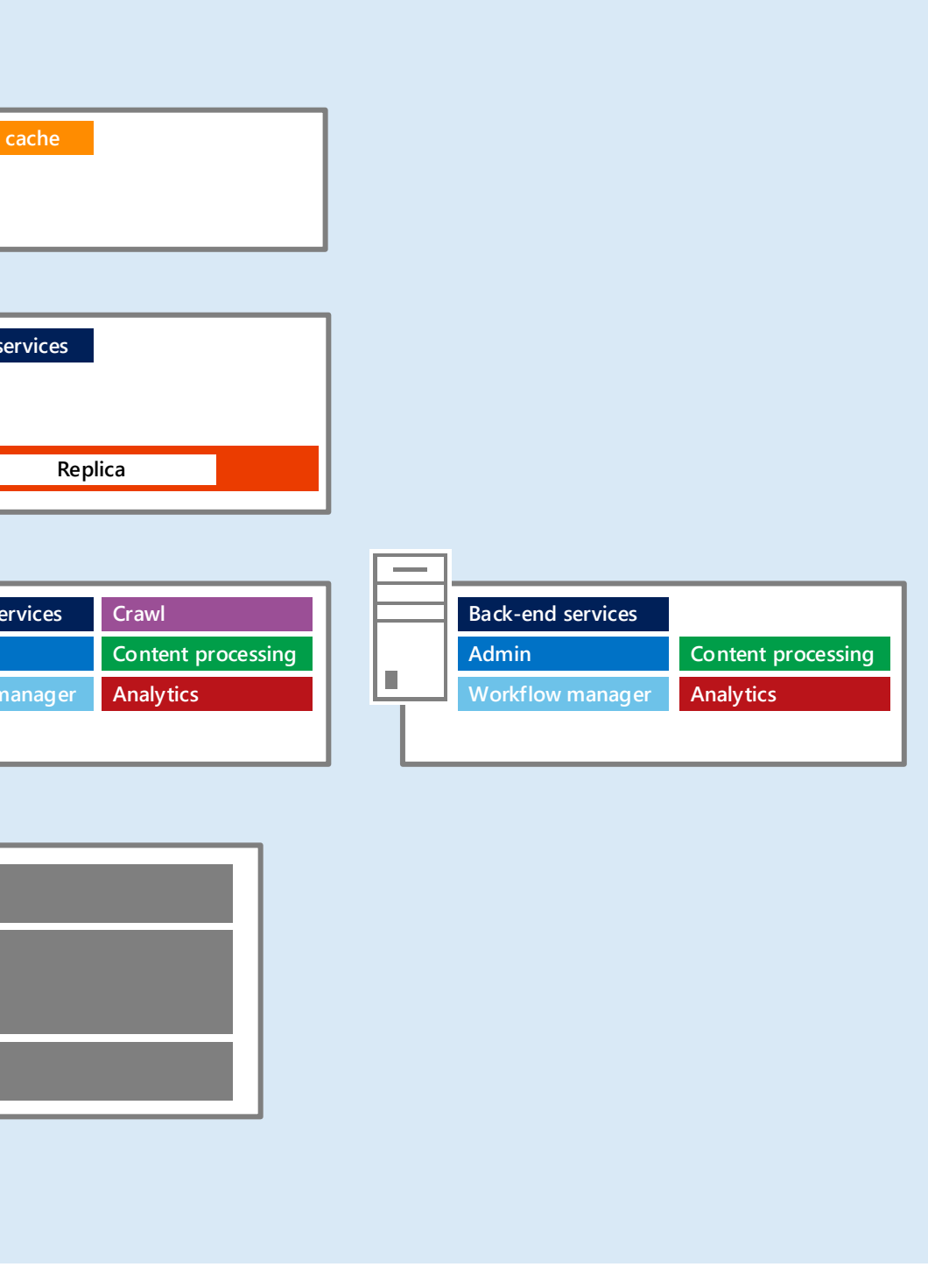

# **Tier 1 Tier 2**

**Tier 3**

**Tier 4**

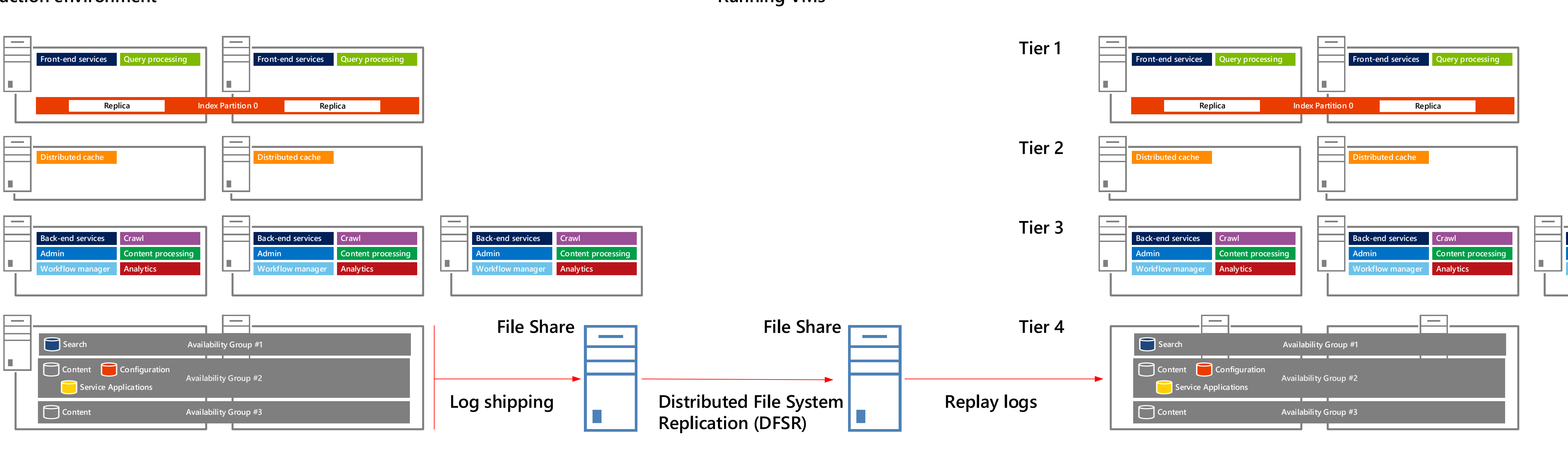

**Live production environment**

**Tier 1**

**Tier 2**

**Tier 3**

耻

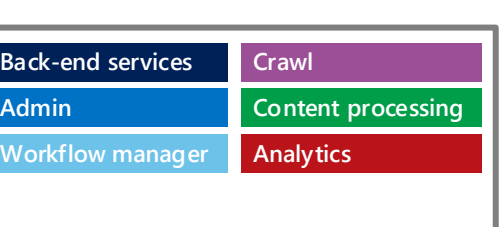